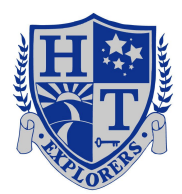

## Logging onto Your Chromebook

1. To sign in using your school account, use your **First Name** followed by the **First Three Letters of your Last Name** followed by the last **2 digits of your graduation year**.

**6th: 21 5th: 22 4th: 23 3rd: 24 2nd: 25 1st: 26 K: 27 Pre- K: 28**

For example if your name is **John Smith** and you are a **Sixth Grader** your username would look like this **JohnSmi21@harrisontwp.k12.nj.us**

**Chromebook:** If you are using a chromebook our school domain **@harrisontwp.k12.nj.us** is already filled in.

**Desktop/Laptop/Tablet/Phone:** If you are logging onto one of these devices you will need access through the Chrome Browser and add the **@harrisontwp.k12.nj.us** at the end

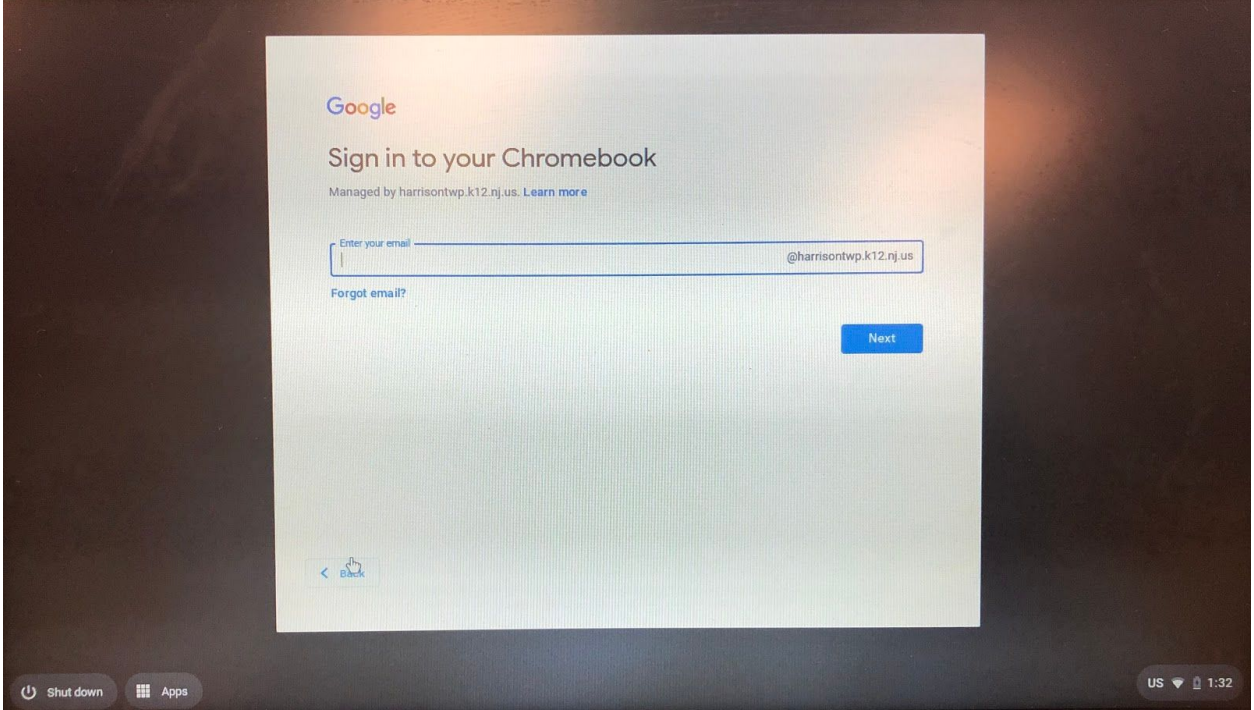

2. The next screen will ask for your **password.** This is your 5 digit School ID/Lunch Number followed by **Usa** This is case sensitive notice that the **U** is capital while the **s** and the **a** are lowercase.

Ex. **21000Usa**